## Формирование ЭМД «Медицинская карта пациента, получающего медицинскую помощь в амбулаторных условиях» форма № 025/у

Для формирования ЭМД «Медицинская карта пациента, получающего медицинскую помощь в амбулаторных условиях» следует в нижней части МКАБ нажать кнопку «Печать/ЭМД» и выбрать пункт «Лицевая и оборотная стороны ф. № 025/у (ЭМД)».

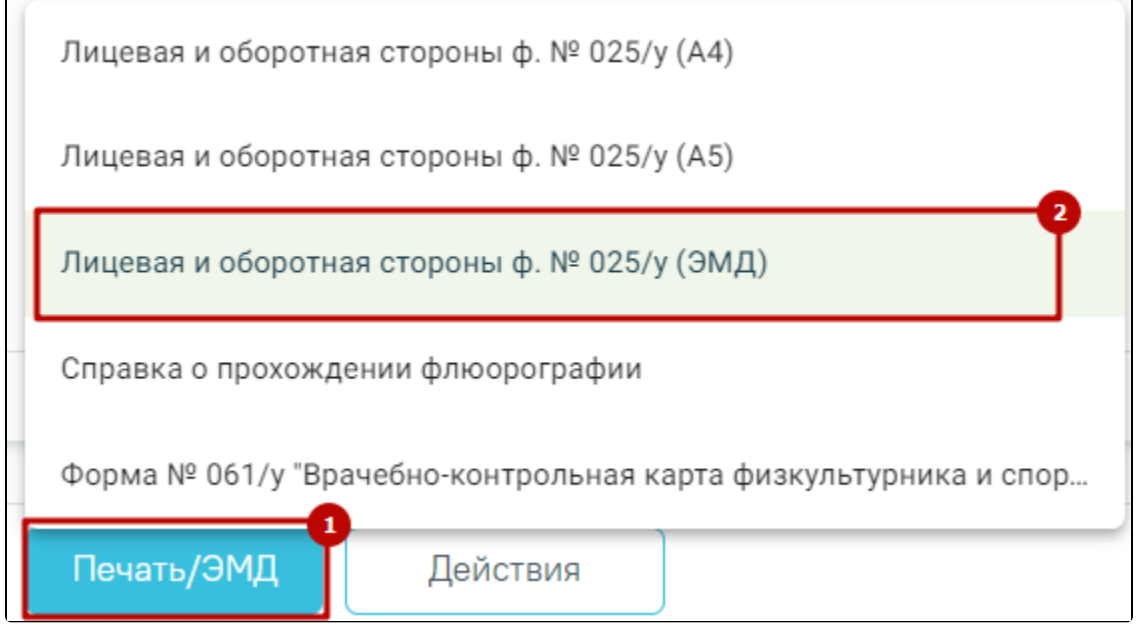

Выбор пункта «Лицевая и оборотная стороны ф. № 025/у (ЭМД)»

В результате отобразится форма предварительного просмотра ЭМД. Для подписания и отправки ЭМД необходимо нажать кнопку «Подписать и отправить» .

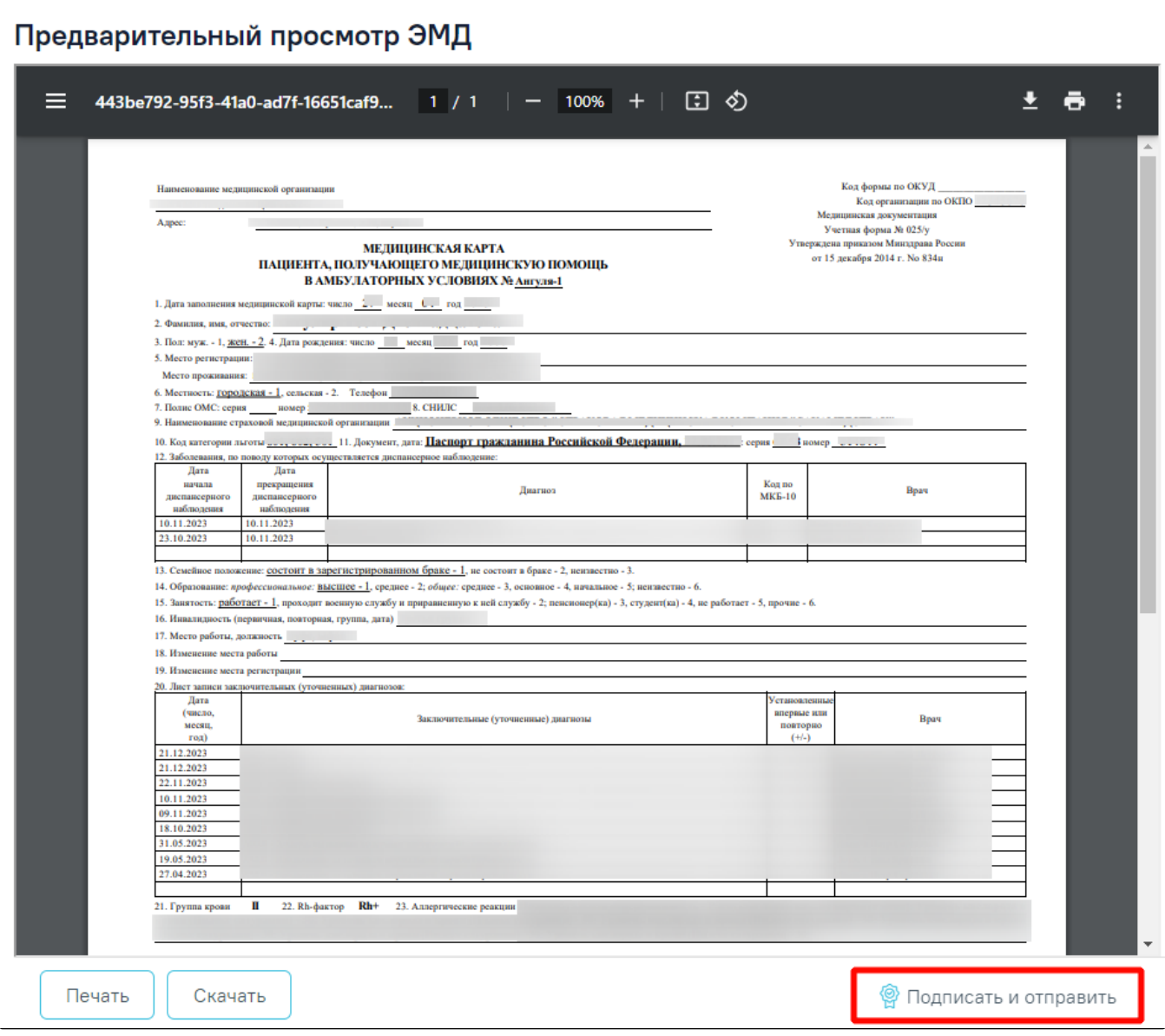

Кнопка «Подписать и отправить» на форме предварительного просмотра ЭМД

При отправке ЭМД в РЭМД отобразится сообщение об успешной отправке.

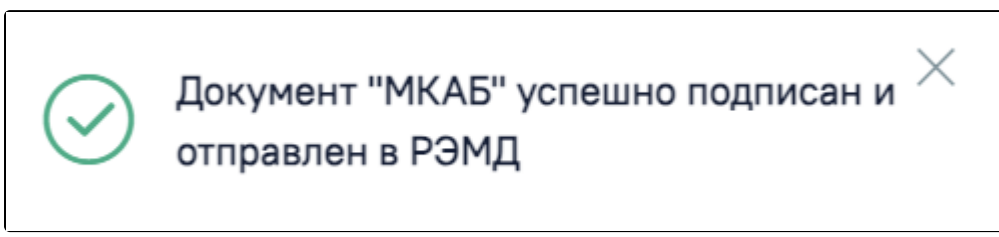

Сообщение об успешной отправке